# Konfigurieren von BSTUN Point-to-Point Ī

# Inhalt

[Einführung](#page-0-0) [Voraussetzungen](#page-0-1) [Anforderungen](#page-0-2) [Verwendete Komponenten](#page-0-3) **[Konventionen](#page-1-0) [Konfigurieren](#page-1-1)** [Netzwerkdiagramm](#page-1-2) [Konfigurationen](#page-1-3) [Überprüfen](#page-3-0) [Fehlerbehebung](#page-3-1) [Befehle zur Fehlerbehebung](#page-3-2) [Zugehörige Informationen](#page-5-0)

# <span id="page-0-0"></span>**Einführung**

Die BSTUN-Funktion (Bisync Serial Tunnel) ermöglicht die Unterstützung von Geräten, die das Bisync-Datalink-Protokoll verwenden. Dieses Protokoll ermöglicht Unternehmen den Transport von Bisync-Datenverkehr über dasselbe Netzwerk, das die Systemnetzwerkarchitektur (SNA) und den Datenverkehr mit mehreren Protokollen unterstützt, sodass keine separaten Bisync-Anlagen erforderlich sind. Mit Frame Relay können Sie die lokale Bestätigungsfunktion verwenden, um eine lokale Beendigung der Sitzung auf dem BSTUN-Peer zu ermöglichen.

In diesem Beispiel wird ein BSTUN Point-to-Point mit lokaler Bestätigung über Frame-Relay konfiguriert. Die relevanten Zustände in der Befehlsausgabe show bstun wurden in diesem Dokument hervorgehoben.

Hinweis: Obwohl die Befehle debug bstun packet/event und debug bbsc packet/event nicht zu einer übermäßigen CPU-Auslastung führen sollten, wird der Befehl logging puffered verwendet, um die Ausgabe in die Protokolldatei zu kopieren.

# <span id="page-0-1"></span>Voraussetzungen

## <span id="page-0-2"></span>Anforderungen

Für dieses Dokument bestehen keine speziellen Anforderungen.

## <span id="page-0-3"></span>Verwendete Komponenten

Die Informationen in diesem Dokument basieren auf der Cisco IOS® Softwareversion 12.1(5).

Die Informationen in diesem Dokument wurden von den Geräten in einer bestimmten Laborumgebung erstellt. Alle in diesem Dokument verwendeten Geräte haben mit einer leeren (Standard-)Konfiguration begonnen. Wenn Ihr Netzwerk in Betrieb ist, stellen Sie sicher, dass Sie die potenziellen Auswirkungen eines Befehls verstehen.

### <span id="page-1-0"></span>Konventionen

Weitere Informationen zu Dokumentkonventionen finden Sie unter [Cisco Technical Tips](//www.cisco.com/en/US/tech/tk801/tk36/technologies_tech_note09186a0080121ac5.shtml) [Conventions](//www.cisco.com/en/US/tech/tk801/tk36/technologies_tech_note09186a0080121ac5.shtml) (Technische Tipps zu Konventionen von Cisco).

# <span id="page-1-1"></span>**Konfigurieren**

In diesem Abschnitt erhalten Sie Informationen zum Konfigurieren der in diesem Dokument beschriebenen Funktionen.

Hinweis: Verwenden Sie das [Command Lookup Tool](//tools.cisco.com/Support/CLILookup/cltSearchAction.do) (nur [registrierte](//tools.cisco.com/RPF/register/register.do) Kunden), um weitere Informationen zu den in diesem Dokument verwendeten Befehlen zu erhalten.

## <span id="page-1-2"></span>Netzwerkdiagramm

In diesem Dokument wird die folgende Netzwerkeinrichtung verwendet:

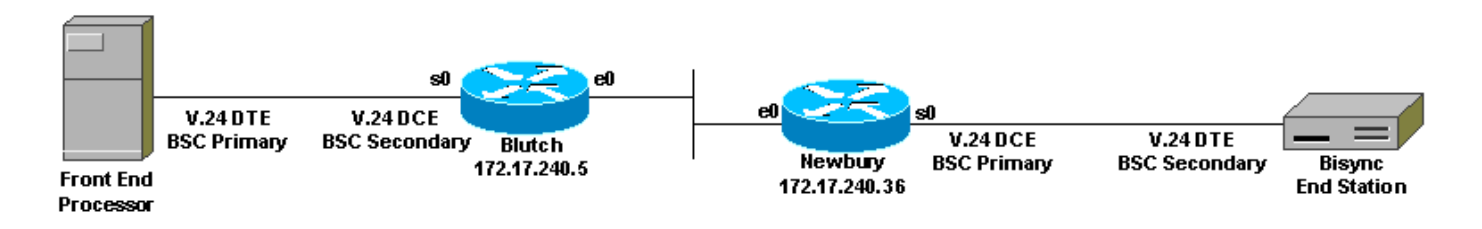

## <span id="page-1-3"></span>**Konfigurationen**

In diesem Dokument werden folgende Konfigurationen verwendet:

```
Blutch
Building configuration
!
version 12.1
service timestamps debug datetime msec
!
hostname Blutch
!
!
bstun peer-name 100.1.1.1
bstun protocol-group 72 bsc-local-ack
!
!
interface Loopback0
ip address 100.1.1.1 255.0.0.0
!
interface Serial0/0
ip address 10.1.1.1 255.0.0.0
encapsulation frame-relay
```

```
no ip mroute-cache
frame-relay interface-dlci 16
frame-relay lmi-type ansi
!
interface Serial1/0
no ip address
ip directed-broadcast
encapsulation bstun
no ip mroute-cache
no keepalive
full-duplex
clockrate 9600
bstun group 72
bsc secondary
bstun route all tcp 200.2.2.2
!
!
router rip
network 10.0.0.0
network 100.0.0.0
!
end
Neubury
Building configuration...
version 12.1
!
service timestamps debug datetime msec
!
hostname Newbury
!
bstun peer-name 200.2.2.2
bstun protocol-group 72 bsc-local-ack
!
!
interface Loopback0
ip address 200.2.2.2 255.255.255.0
!
interface Serial0
no ip address
encapsulation bstun
load-interval 30
no keepalive
full-duplex
clockrate 9600
bstun group 72
bsc primary
bstun route all tcp 100.1.1.1
!
interface Serial1
ip address 10.1.1.2 255.0.0.0
encapsulation frame-relay IETF
no ip mroute-cache
frame-relay interface-dlci 17
frame-relay lmi-type ansi
!
!
router rip
network 10.0.0.0
network 200.2.2.0
!
```
## <span id="page-3-0"></span>Überprüfen

In diesem Abschnitt überprüfen Sie, ob Ihre Konfiguration ordnungsgemäß funktioniert.

Das **[Output Interpreter Tool](https://www.cisco.com/cgi-bin/Support/OutputInterpreter/home.pl)** (nur [registrierte](//tools.cisco.com/RPF/register/register.do) Kunden) (OIT) unterstützt bestimmte show-Befehle. Verwenden Sie das OIT, um eine Analyse der Ausgabe des Befehls show anzuzeigen.

- Schaubügel
- bsc anzeigen

Blutch #**show bsc** BSC local-ack on Serial1/0: secondary state is CU\_Idle. Control units on this interface: Poll address: 40. Select address: 60 \*CURRENT-CU\* State is Initializing. Tx Counts: 0 frames(total). 0 frames(data). 0 bytes. Rx Counts: 3 frames(total). 0 frames(data). 15 bytes. Total Tx Counts: 0 frames(total). 0 frames(data). 0 bytes. Total Rx Counts: 19 frames(total). 0 frames(data). 59 bytes. Blutch #**show bstun** This peer: 100.1.1.1 \*Serial1/0 (group 72 [bsc-local-ack]) route transport address dlci lsap state rx\_pkts tx\_pkts drops all TCP 200.2.2.2 open 1 3 0 Newbury #**show bsc** BSC local-ack on Serial0: primary state is TCU\_Polled. Control units on this interface: Poll address: 40. Select address: 60 \*CURRENT-CU\* State is Inactive. Tx Counts: 126 frames(total). 0 frames(data). 378 bytes. Rx Counts: 0 frames(total). 0 frames(data). 0 bytes. Total Tx Counts: 126 frames(total). 0 frames(data). 378 bytes. Total Rx Counts: 0 frames(total). 0 frames(data). 0 bytes. Newbury #**show bstun** This peer: 200.2.2.2 \*Serial0 (group 72 [bsc-local-ack]) route transport address dlci lsap state rx\_pkts tx\_pkts drops all TCP 100.1.1.1 open 3 2 0

## <span id="page-3-1"></span>**Fehlerbehebung**

Dieser Abschnitt enthält Informationen zur Fehlerbehebung in Ihrer Konfiguration.

## <span id="page-3-2"></span>Befehle zur Fehlerbehebung

end

Hinweis: Beachten Sie [vor der](//www.cisco.com/en/US/tech/tk801/tk379/technologies_tech_note09186a008017874c.shtml) Verwendung von Debug-Befehlen die [Informationen](//www.cisco.com/en/US/tech/tk801/tk379/technologies_tech_note09186a008017874c.shtml) zu [Debug-](//www.cisco.com/en/US/tech/tk801/tk379/technologies_tech_note09186a008017874c.shtml)[Befehlen](//www.cisco.com/en/US/tech/tk801/tk379/technologies_tech_note09186a008017874c.shtml).

- Debug-Bstun-Paket/-Ereignis
- Debug-Basispaket/-Ereignis

Hinweis: Wenn Sie diese Debug-Befehlsausgabe interpretieren:

- SDI (Serial Data Incoming) Pakete, die von der SDLC-Schnittstelle (Synchronous Data Link Control) empfangen werden
- NDI: (Network Data Incoming) (Netzwerkdaten eingehen): Aus dem WAN entkapselte Pakete.

```
blutch#debug bstun event
BSTUN event debugging is on
```
#### blutch#**debug bstun packet**

BSTUN packet debugging is on

blutch#

```
Aug 26 11:29:04.534: BSTUN bsc: Serial0 SDI: Data: 40520040407F7F2D
Aug 26 11:29:04.570: BSTUN bsc: Serial0 NDI: Data: 40D20037
Aug 26 11:29:04.734: BSTUN bsc: Serial0 SDI: Data: 40530040407F7F2D
Aug 26 11:29:04.770: BSTUN bsc: Serial0 NDI: Data: 40D30037
Aug 26 11:29:04.934: BSTUN bsc: Serial0 SDI: Data: 40540040407F7F2D
Aug 26 11:29:04.970: BSTUN bsc: Serial0 NDI: Data: 40D40037
Aug 26 11:29:05.134: BSTUN bsc: Serial0 SDI: Data: 40550040407F7F2D
Aug 26 11:29:05.170: BSTUN bsc: Serial0 NDI: Data: 40D50037
Aug 26 11:29:05.334: BSTUN bsc: Serial0 SDI: Data: 40560040407F7F2D
Aug 26 11:29:05.370: BSTUN bsc: Serial0 NDI: Data: 40D60037
Aug 26 11:29:05.534: BSTUN bsc: Serial0 SDI: Data: 40570040407F7F2D
Aug 26 11:29:05.570: BSTUN bsc: Serial0 NDI: Data: 40D70037
Aug 26 11:29:05.734: BSTUN bsc: Serial0 SDI: Data: 40580040407F7F2D
Aug 26 11:29:05.770: BSTUN bsc: Serial0 NDI: Data: 40D80037
Aug 26 11:29:05.934: BSTUN bsc: Serial0 SDI: Data: 40590040407F7F2D
Aug 26 11:29:05.970: BSTUN bsc: Serial0 NDI: Data: 40D90037
Aug 26 11:29:06.134: BSTUN bsc: Serial0 SDI: Data: 405A0040407F7F2D
Aug 26 11:29:06.170: BSTUN bsc: Serial0 NDI: Data: 40DA0037
Aug 26 11:29:06.334: BSTUN bsc: Serial0 SDI: Data: 405B0040407F7F2D
Aug 26 11:29:06.370: BSTUN bsc: Serial0 NDI: Data: 40DB0037
```
newbury#**debug bstun event**

BSTUN event debugging is on

#### newbury#**debug bstun packet**

BSTUN packet debugging is on

### newbury#

Aug 26 11:26:24.968: BSTUN bsc: Serial0 NDI: Data: 40780040407F7F2D Aug 26 11:26:24.992: BSTUN bsc: Serial0 SDI: Data: 40F80037 Aug 26 11:26:25.148: BSTUN bsc: Serial0 NDI: Data: 40790040407F7F2D Aug 26 11:26:25.172: BSTUN bsc: Serial0 SDI: Data: 40F90037 Aug 26 11:26:25.348: BSTUN bsc: Serial0 NDI: Data: 407A0040407F7F2D Aug 26 11:26:25.372: BSTUN bsc: Serial0 SDI: Data: 40FA0037 Aug 26 11:26:25.548: BSTUN bsc: Serial0 NDI: Data: 407B0040407F7F2D Aug 26 11:26:25.572: BSTUN bsc: Serial0 SDI: Data: 40FB0037 Aug 26 11:26:25.748: BSTUN bsc: Serial0 NDI: Data: 407C0040407F7F2D Aug 26 11:26:25.772: BSTUN bsc: Serial0 SDI: Data: 40FC0037 Aug 26 11:26:25.948: BSTUN bsc: Serial0 NDI: Data: 407D0040407F7F2D Aug 26 11:26:25.972: BSTUN bsc: Serial0 SDI: Data: 40FD0037 Aug 26 11:26:26.148: BSTUN bsc: Serial0 NDI: Data: 407E0040407F7F2D

```
Aug 26 11:26:26.172: BSTUN bsc: Serial0 SDI: Data: 40FE0037
Aug 26 11:26:26.348: BSTUN bsc: Serial0 NDI: Data: 407F0040407F7F2D
Aug 26 11:26:26.372: BSTUN bsc: Serial0 SDI: Data: 40FF0037
Aug 26 11:26:26.548: BSTUN bsc: Serial0 NDI: Data: 40400040407F7F2D
Aug 26 11:26:26.572: BSTUN bsc: Serial0 SDI: Data: 40C00037
Aug 26 11:26:26.748: BSTUN bsc: Serial0 NDI: Data: 40410040407F7F2D
Aug 26 11:26:26.772: BSTUN bsc: Serial0 SDI: Data: 40C10037
```
## <span id="page-5-0"></span>Zugehörige Informationen

- [STUN-Support-Seite](//www.cisco.com/en/US/tech/tk827/tk369/tk622/tsd_technology_support_sub-protocol_home.html?referring_site=bodynav)
- [Dokumentation von Cisco zur Konfiguration von STUN und BSTUN](//www.cisco.com/en/US/docs/ios/12_0/ibm/configuration/guide/bcovervw.html#wp3811?referring_site=bodynav)
- [Cisco Modell mit vier Phasen für die SNA-to-IP-Integration](//www.cisco.com/en/US/docs/ios/12_2/ibm/configuration/guide/bcfover.html#wp1000980?referring_site=bodynav)
- [Technischer Support und Dokumentation Cisco Systems](//www.cisco.com/cisco/web/support/index.html?referring_site=bodynav)